Projet synthèse

# Rapport final

# Importation de données et calcul des résidents non permanents pour Estime

Par

Francis Gagnon

Superviseure

Madame Nadia Baaziz

Coordonnateur

Monsieur Michal Iglewski

Université du Québec en Outaouais 17 décembre 2007

# Table des matières

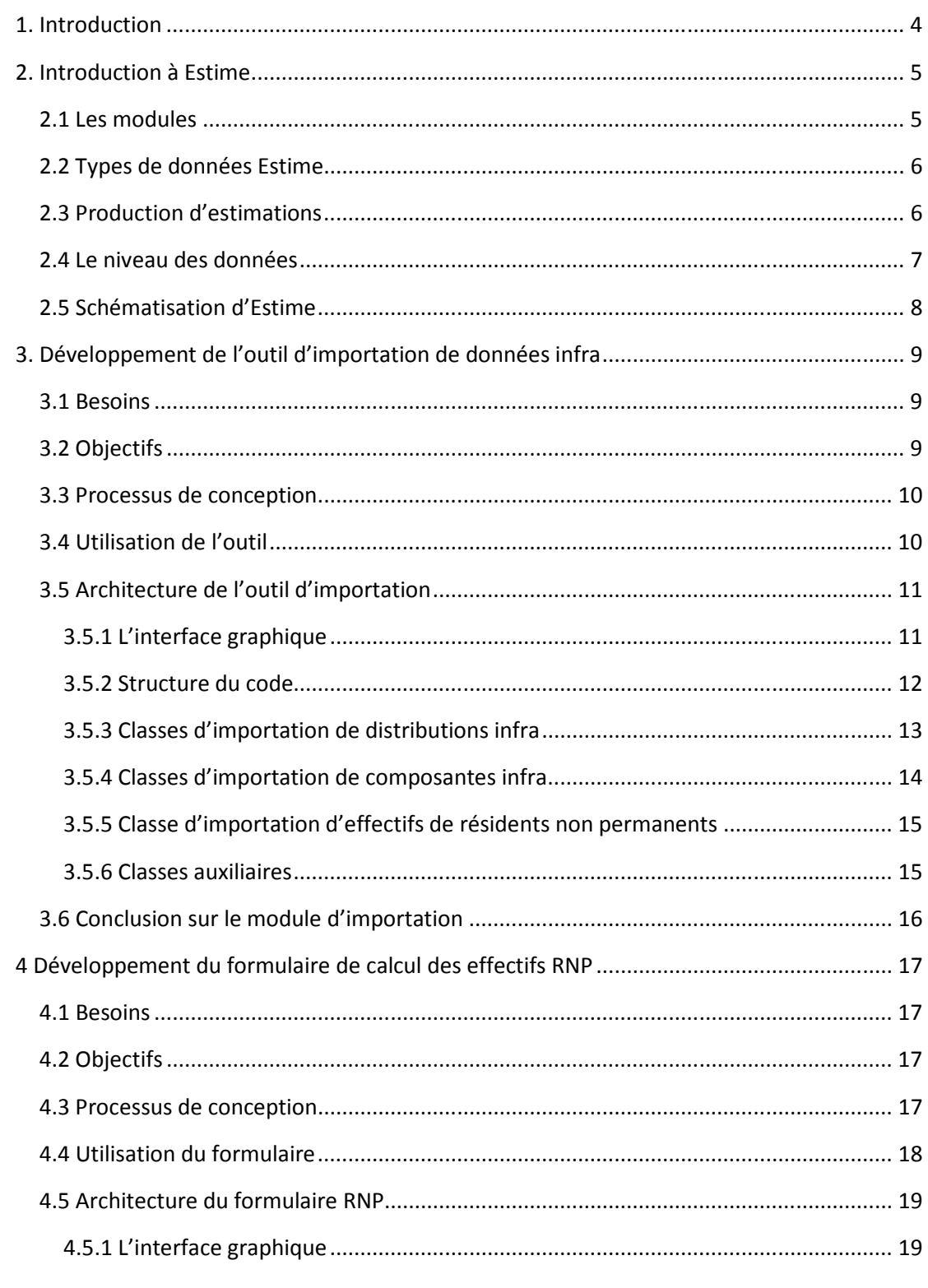

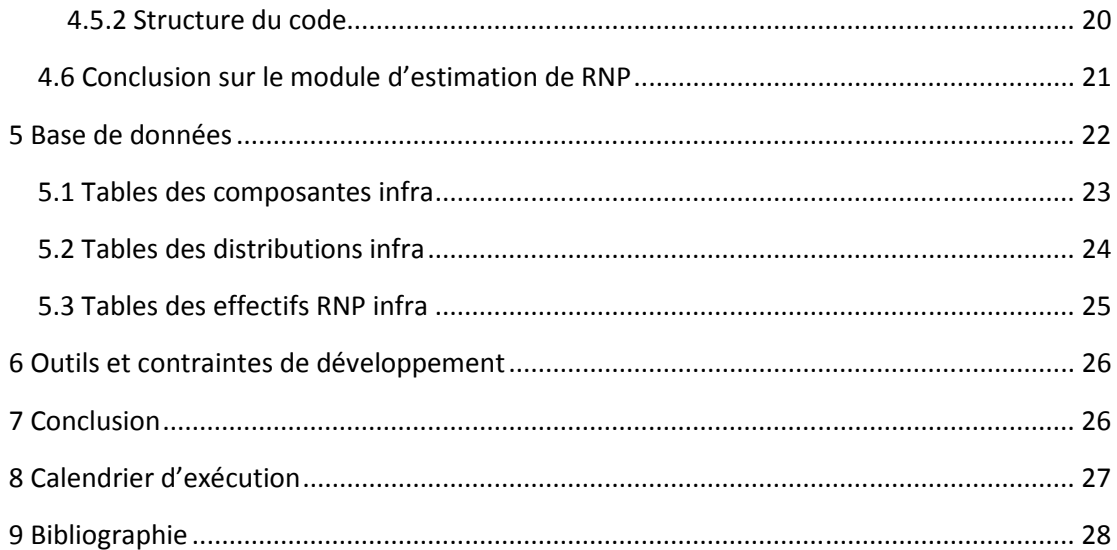

# 1. Introduction

Mon projet fait partie d'un plus grand projet qui porte le nom d'Estime. Ce projet est développé par une équipe dans le département de la démographie chez Statistiques Canada. Estime est un système de base de données servant à produire des estimations démographiques et est présentement en phase de développement. Ce système implémente les processus nécessaires pour la production des estimations post censitaires de la population totale, de la population par âge et sexe ainsi que la population par âge et sexe et état matrimonial tant à l'échelle provinciale qu'à l'échelle infra provinciale.

Mon projet est composé de deux parties. La première partie est la conception et l'implémentation de l'outil d'importation de données pour le module infra. La deuxième partie porte sur la conception et l'implémentation de l'unité de calcul des effectifs des résidents non permanents (RNP).

# 2. Introduction à Estime

# 2.1 Les modules

Estime est subdivisé en différents modules. Ces modules contiennent des données semblables, mais les catégorisent de façon différente. En démarrant Estime, l'utilisateur doit choisir le module dans lequel il veut travailler.

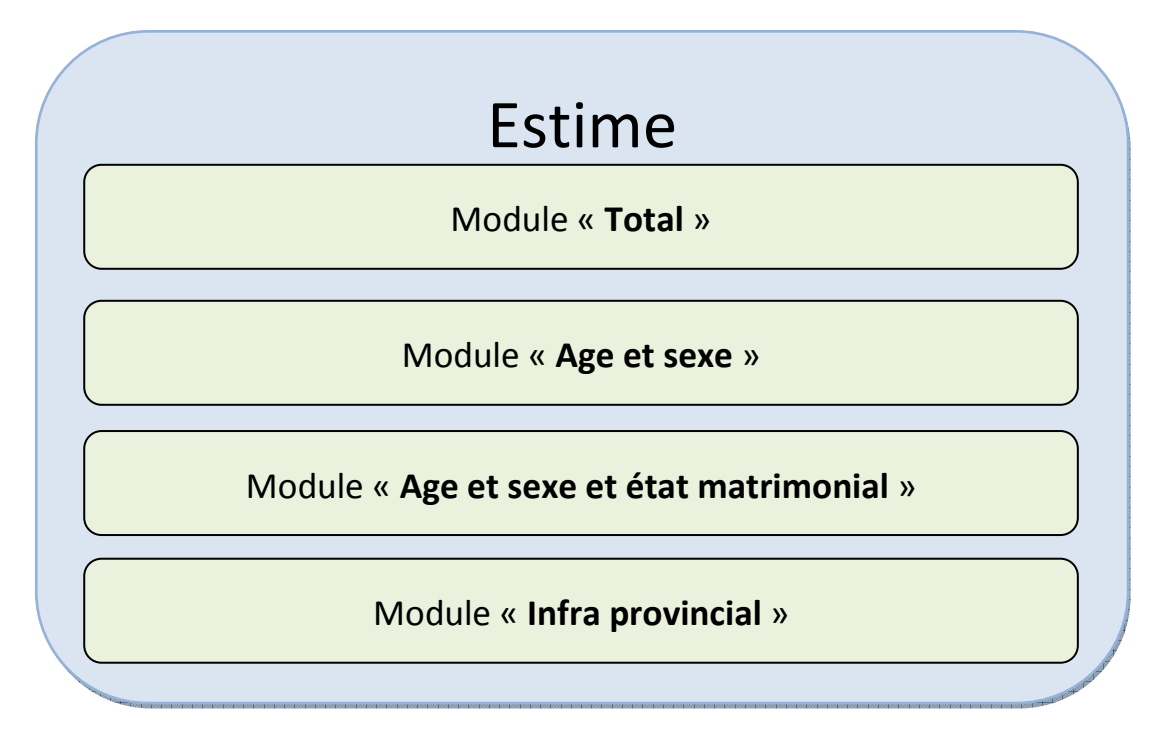

Le module « total » contient des données mensuelles par provinces qui ne tiennent pas compte d'éléments comme l'âge, le sexe ou autre. Il est donc possible de voir les naissances qui ont eu lieu au Québec au mois de juin en 2001.

Le module « âge et Sexe », ou simplement AS, contient des données annuelles sur les mêmes types de données (naissances, décès…), mais les données sont divisées par groupe d'âge et de sexe. On peut donc estimer le nombre d'émigrants mâles âgés de 32 ans qui quitteront le Québec cette année.

Le module « âge et sexe et état matrimonial », ou ASM, est semblable au module AS, mais il subdivise les données en leurs états matrimoniaux. Il est donc, par exemple, possible d'estimer le nombre d'hommes mariés, âgés de 42 ans qui vont immigrer en Ontario.

Le module « *Infra provincial* » s'intéresse aux populations de sous régions à l'intérieur des provinces. Il y a plusieurs types de sous régions avec des frontières différentes. Autrement dit, les provinces sont composées de plusieurs régions et Estime doit être capable de faire des estimations sur ces régions comme il le fait pour les provinces dans les autres modules. La construction de ce module vient à peine de commencer.

Les modules doivent normalement être cohérents entre eux. Par exemple, l'estimation des décès 2006 pour un certain niveau dans le module ASM devrait concorder avec ceux du module AS pour un certain niveau de la même année. Cette cohérence est normalement présente puisqu'on utilise des données de sources semblables pour faire les estimations dans les modules. Nous devons par contre assurer cette cohérence lors d'importation de données dans Estime.

# 2.2 Types de données Estime

Les données d'Estime sont stockées sous forme de « Composantes » et de « Distributions ». Les composantes contiennent surtout des valeurs entières, car elles sont souvent arrondies au moment de leur création avec un algorithme appelé « Entaron ». Les distributions sont semblables, mais sont constituées surtout de valeurs réelles.

Les composantes et les distributions ont toujours un type de composante d'assigné à eu au moment de leur création. Il est important de noter que ce « type de composante » n'est pas pareil à la « Composante » mentionnée au début de cette section. Voici quelque un de ces « types de composantes ».

- Naissances
- Décès
- Immigration
- Émigration
- Migration inter provincial
- Mariages
- Divorces
- Résidents non permanents
- Veuvages

Cette liste est incomplète, mais elle montre bien ce que signifie « type de composante ». On peut donc créer une « Distribution des décès » ou une « Composante des naissances » ou toutes les autres combinaisons de ces termes.

# 2.3 Production d'estimations

Les estimations sont ajoutées à Estime de trois façons différentes. Elles peuvent être calculées, à partir de données déjà dans Estime. Elles peuvent être compilées à partir de données certaines. Comme par la lecture d'un fichier contenant tous les décès pour une année passée. Enfin, la dernière méthode est l'importation de données.

# 2.4 Le niveau des données

Toutes données stockées dans Estime ont un niveau d'assigné au moment de leur création. Ces niveaux sont des codes alphanumériques ayant la forme [Lettre][Chiffre][Chiffre]. Comme exemple, on pourrait avoir le niveau « D01 ». La lettre peut être une des lettres dans le tableau suivant :

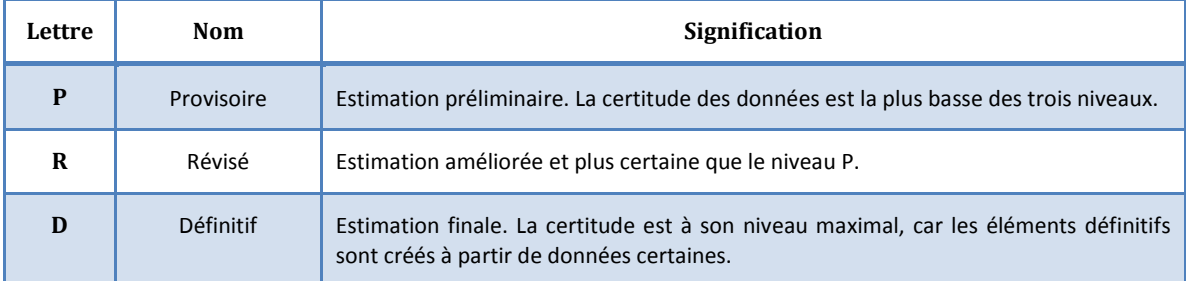

Les chiffres qui suivent la lettre forment un nombre qui augmente de façon séquentielle à chaque estimation qui est créée pour la même lettre et la même année. Comme exemple, on peut avoir les niveaux P01, P02, P03…

# 2.5 Schématisation d'Estime

Estime est construit sur le SGBD « SQL Server 2005 » de Microsoft. Chaque module (Total, AS, ASM, Infra) a un ensemble de tables et de procédures stockées qui lui sont propres. Il y a ensuite un ensemble d'applications pour faire les diverses tâches attendues du système. On parle ici de la création d'estimations, la production de rapports et les fonctionnalités de transfert de données.

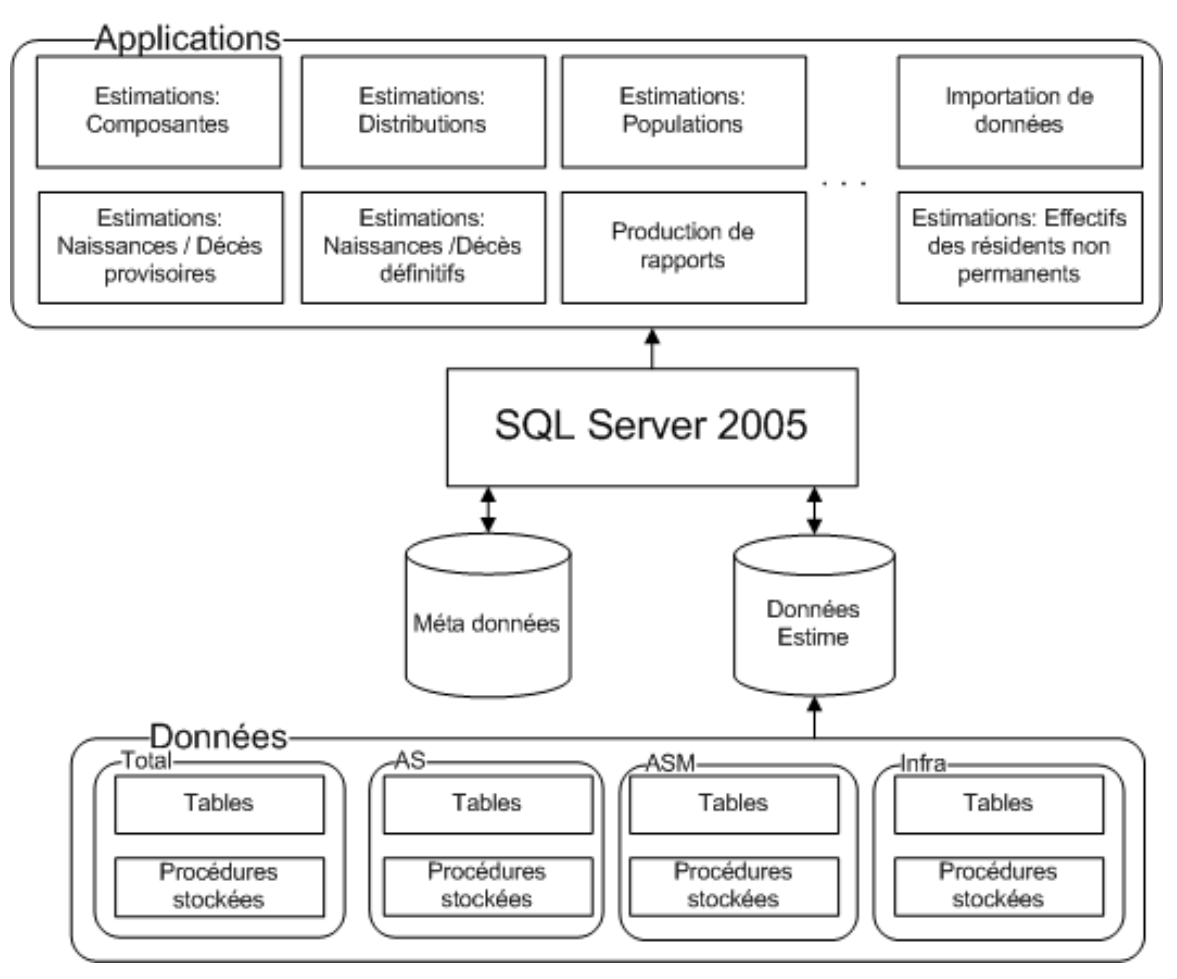

Figure 1 - Diagramme démontrant l'architecture d'Estime

# 3. Développement de l'outil d'importation de données infra

#### 3.1 Besoins

Le but de cette partie est d'analyser les besoins, concevoir et implémenter une solution pour l'importation d'estimation dans Estime. Plus précisément, c'est le transfert d'estimations provenant du « Mainframe » de statistique Canada vers Estime par l'entremise de fichiers Excel.

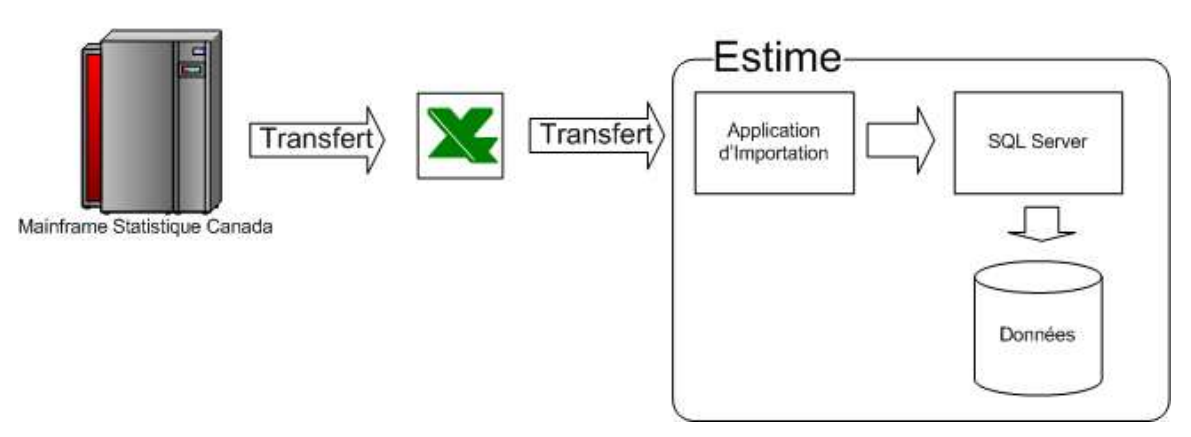

Figure 2 - Diagramme démontrant le processus d'importation

Les spécifications montraient déjà le format des fichiers Excel et les vérifications à faire sur les données en importation. Il restait à trouver et mettre en place un processus efficace et flexible pour répondre aux besoins.

# 3.2 Objectifs

Chaque module d'Estime a un outil d'importation. J'ai d'ailleurs grandement participé au développement de celui du module ASM. Les modules d'importation se ressemblent beaucoup l'un l'autre, mais il faut quand même les réécrire à chaque fois qu'un nouveau module est ajouté à Estime.

Cette fois, j'ai pris une nouvelle approche pour l'outil d'importation. Mon but était de créer un outil qui peut plus facilement être adapté à de nouveaux modules ou même les modules déjà existants. L'approche est alors plus orientée objet qu'auparavant.

J'avais aussi comme objectif de garder le code le plus simple possible. La raison pour ceci est de faciliter la tâche des gens qui seront responsables de l'entretien de l'outil après mon départ de chez Statistique Canada.

# 3.3 Processus de conception

Pour répondre à mes objectifs et aux spécifications, j'ai fait une analyse du fonctionnement qui est commun à tous les outils d'importation en regardant ce qui est attendu de celui que j'ai à produire.

Une fois que j'étais sûr d'avoir trouvé un moyen d'offrir les fonctionnalités nécessaire pour tous les types importations. J'ai conçu une architecture qui permet un ajout facile de nouveaux types d'importation en ajoutant de nouvelles classes au système.

Puisque l'outil allait avoir une grande flexibilité sur les fonctionnalités offertes, j'ai dû concevoir une interface graphique dynamique qui permet l'affichage de différents champs selon les choix de l'utilisateur.

Enfin, j'ai dû implémenter ceci sous forme d'une application « .NET ». J'ai aussi eu à créer certaines tables qui étaient manquantes au moment de la construction de mon application.

# 3.4 Utilisation de l'outil

Les étapes du processus d'importation sont simples. On sélectionne le fichier avec les données à importer. On entre des informations supplémentaires à propos de données. Si nécessaire pour le type d'importation, on fait une vérification de cohérence des données à importer avec des données déjà dans le système. Après cela, on peut exécuter l'importation.

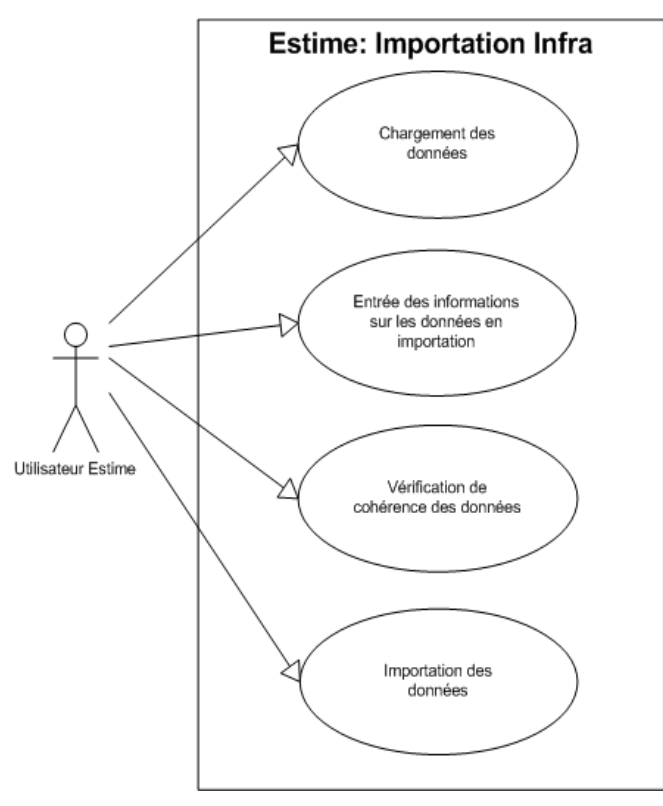

Figure 3 - Cas d'utilisation d'importation infra

# 3.5 Architecture de l'outil d'importation

# 3.5.1 L'interface graphique

L'interface est divisée en six sections. Les voici :

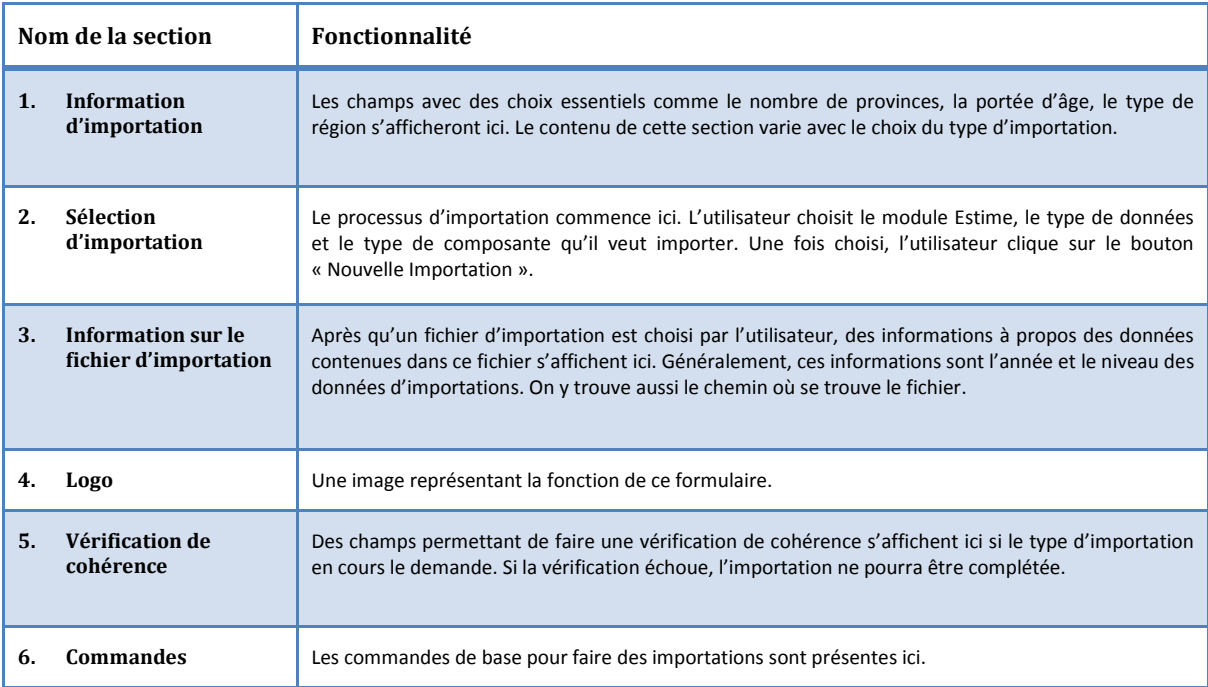

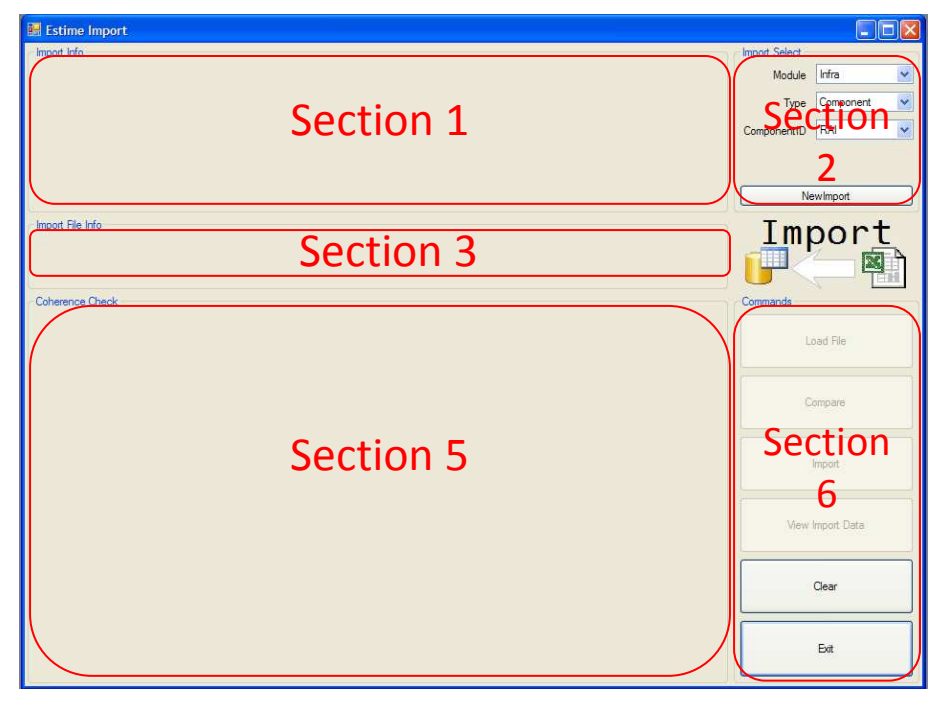

Figure 4 - Division de l'interface d'importation

# 3.5.2 Structure du code

L'outil est composé d'une classe pour le formulaire et d'une série de classes d'importations pour effectuer le travail de transfert de données à la base de données Estime. La classe du formulaire ne fait pas beaucoup de travail, celle-ci se contente de gérer les événements des sections 2 et 6 et d'appeler les fonctions appropriées des classes d'importations.

Le système sait quelles classes peuvent faire quel type d'importation. Cette information est appliquée directement à la classe d'importation en question à l'aide d'un attribut. Un attribut en « .NET » est une classe qui est utilisée comme métadonnée sur un élément. Au moment de l'exécution, le formulaire compile une liste des types d'importation disponible à l'aide de ces attributs.

Dès que l'utilisateur a choisi le type d'importation et qu'il clique sur le bouton « Nouvelle Importation ». Le formulaire instancie la classe d'importation appropriée pour répondre au choix de l'utilisateur. Les classes d'importations héritent toutes de la classe de base « EImport » et doivent toutes implémenter les fonctions de bases qui, ensemble, permettent d'effectuer une importation. Ces fonctions sont :

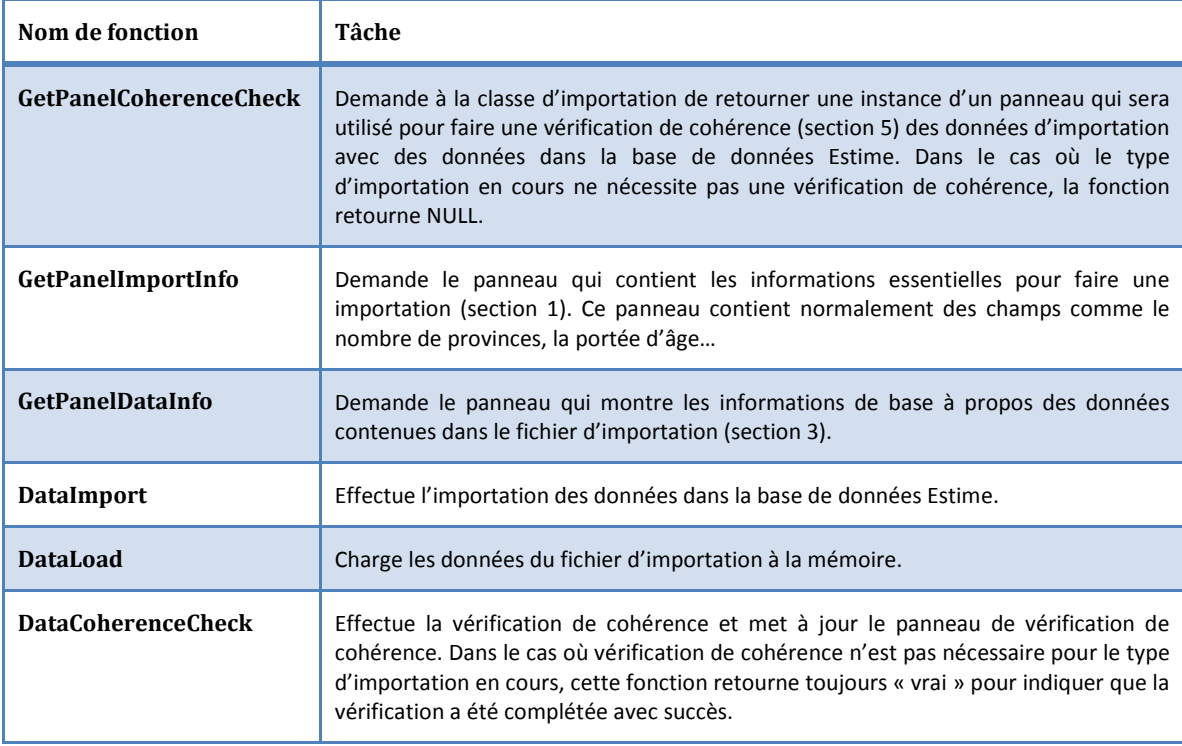

# 3.5.3 Classes d'importation de distributions infra

On voit ici les classes nécessaires pour importer des distributions dans le module infra provincial. La classe le plus à gauche est la classe « EImport » qui est la classe de base pour toutes les classes d'importation. La classe à l'extrême droite s'occupe d'importer les « entrants inters provinciaux » et les « sortants inters provinciaux » qui nécessitent une vérification de cohérence supplémentaire avant d'être importées. Tous les autres types d'importation de distribution infra sont effectués par la classe du centre.

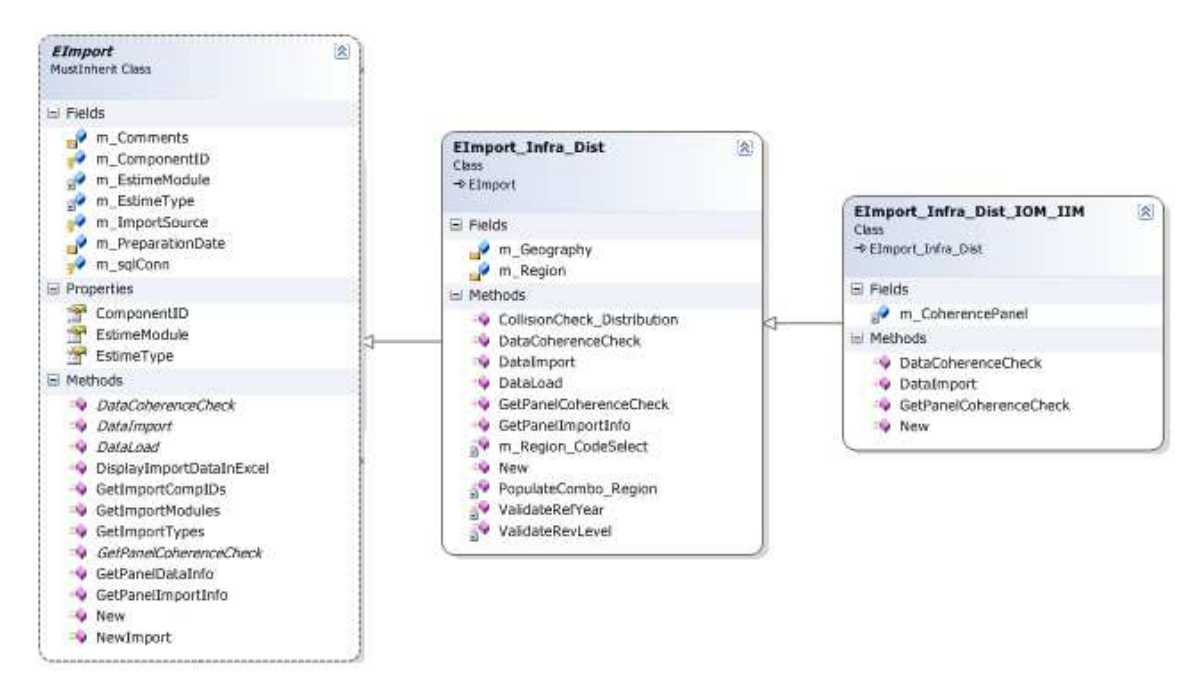

Figure 5 - Classes d'importation pour distributions pour le module infra.

# 3.5.4 Classes d'importation de composantes infra

La figure 2 montre les classes d'importations de composantes pour le module infra provincial. Comme les autres classes d'importation, ces classes héritent de la classe « EImport ». La classe de gauche ne peut être instanciée, elle contient tout ce qui est commun pour tous les cas d'importation de composantes infra. Les quatre autres classes couvrent tous les cas d'importations demandés par les spécifications.

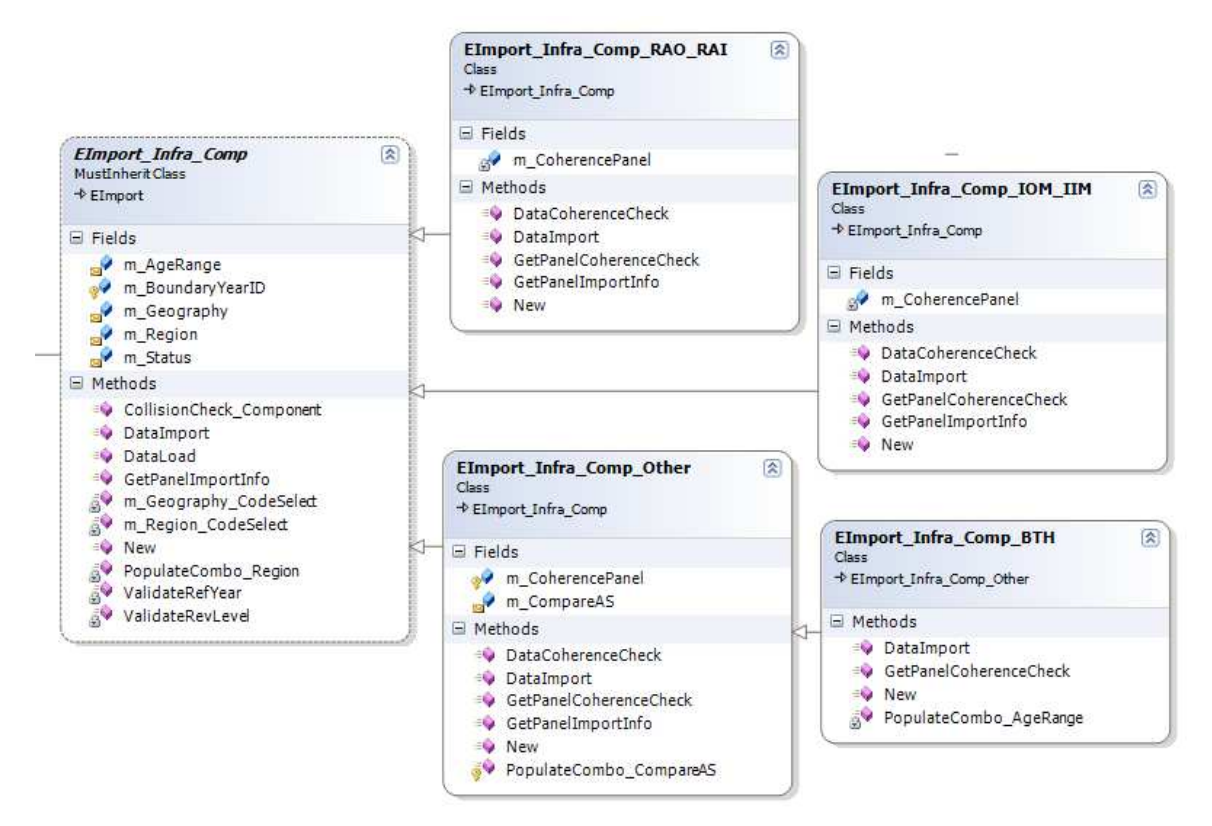

Figure 6 - Classes d'importation pour composantes dans le module infra.

# 3.5.5 Classe d'importation d'effectifs de résidents non permanents

Une seule classe était nécessaire pour l'importation des effectifs des résidents non permanents puisqu'il n'y a pas des cas spéciaux d'importation. Cette classe hérite de la classe de base « EImport ».

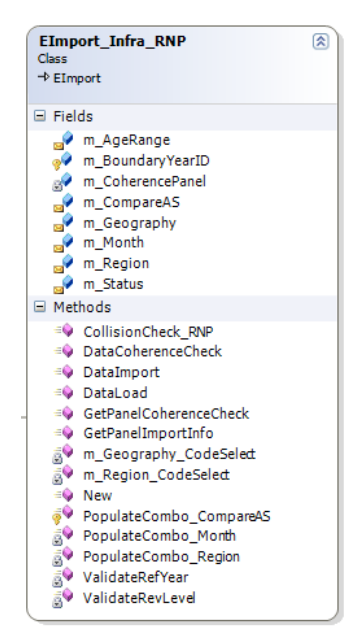

Figure 7 - Classe d'importation des effectifs des résidents non permanents

#### 3.5.6 Classes auxiliaires

J'ai aussi dû concevoir et implémenter plusieurs classes auxiliaires pour accomplir et simplifier plusieurs tâches. Des tâches comme la vérification de cohérence des données en importation, la disposition d'éléments graphique sur l'interface et la classe d'attribut pour dire au système quels types d'importation une classe peut faire.

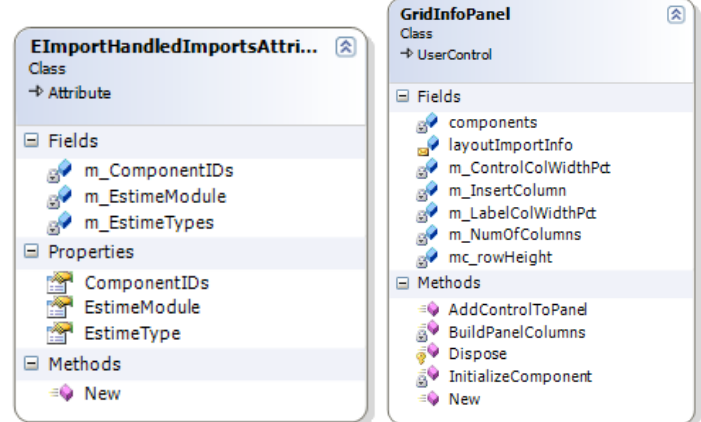

Figure 8 – Exemples de classes auxiliaires

# 3.6 Conclusion sur le module d'importation

Je suis satisfait avec le résultat de mes efforts pour cette partie du projet. Je crois avoir conçu et construit un système très modulaire qui est capable de s'adapter facilement à de nouveaux types d'importations. Un programmeur devrait pouvoir ajouter un type d'importation en utilisant la documentation, les commentaires et le code déjà écrit.

# 4 Développement du formulaire de calcul des effectifs RNP

#### 4.1 Besoins

Comme pour l'outil d'importation, ce formulaire est construit selon les spécifications fournies. Une construction simple était préférée ici, car les besoins de ce formulaire risquent très peu de changer. Une architecture complexe n'aurait ajouté aucun avantage et aurait rendu le code plus difficile à lire.

Cette application devait offrir la possibilité de produire des estimations de RNP par distribution, par conversion géographique et par conversion historique.

L'utilisateur de l'application devait aussi être capable d'afficher une estimation déjà existante afin de la consulter.

#### 4.2 Objectifs

Je voulais tout d'abord rester fidèle au fonctionnement des autres formulaires du système Estime. Ceci afin que les utilisateurs du système se sentent à l'aise partout dans l'application.

#### 4.3 Processus de conception

J'ai dû faire une analyse de ce que les spécifications demandaient de l'application. Avec une idée de ce qui devait être offert à l'utilisateur, j'ai examiné les possibilités de partage de code. Comme exemple, certains éléments d'interface graphique avaient déjà été conçus et construits par mes collègues.

J'ai alors fait la conception de mon application en essayant de garder une structure semblable à celle de mes collègues. Pour cela, j'ai choisi de construire l'application en deux parties. La première qui est le formulaire et la seconde est une classe spécialisée pour contenir une estimation de RNP. Cette architecture est utilisée presque partout dans Estime. L'avantage de cette approche est que beaucoup de code dans le projet accepte et traite, par polymorphisme, ces classes d'estimations.

Enfin, j'ai implémenté mon interface graphique et construit les classes associées.

# 4.4 Utilisation du formulaire

Le processus de création d'estimation de RNP est simple. On spécifie les données d'entrées à l'aide des boites déroulantes de l'interface. On fait ensuite le choix du niveau de révision qui sera associé à l'estimation produite. Le calcul est démarré en appuyant sur le bouton « Calcule ». L'estimation s'affiche à l'écran et l'utilisateur peut choisir de la sauvegarder dans la base de données Estime.

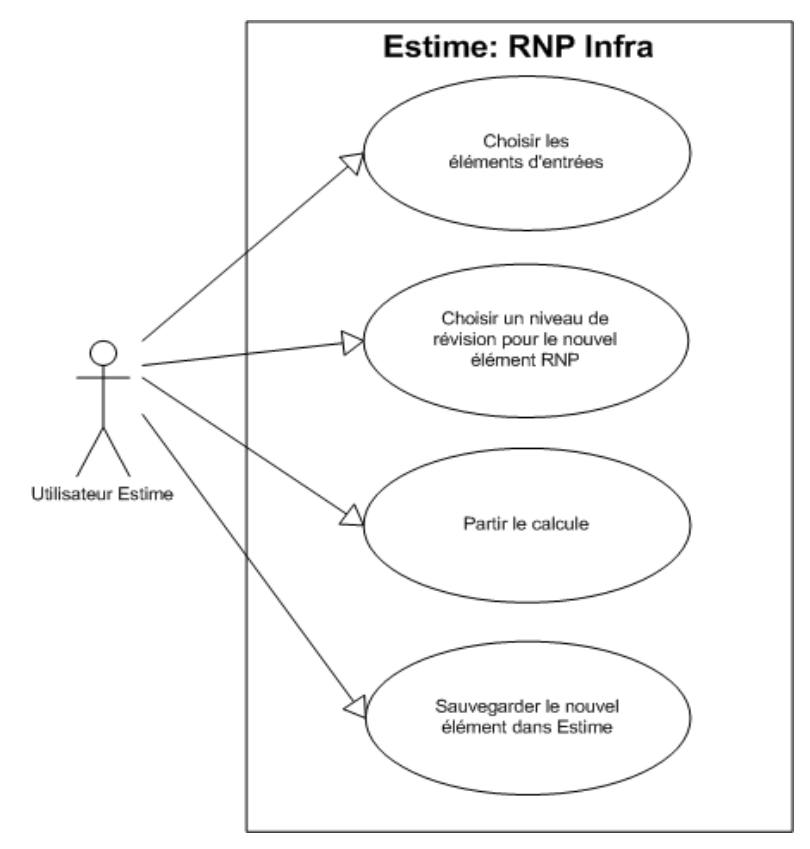

Figure 9 - Cas d'utilisations du module d'estimation de RNP

# 4.5 Architecture du formulaire RNP

# 4.5.1 L'interface graphique

L'interface est divisée en quatre sections. Les voici :

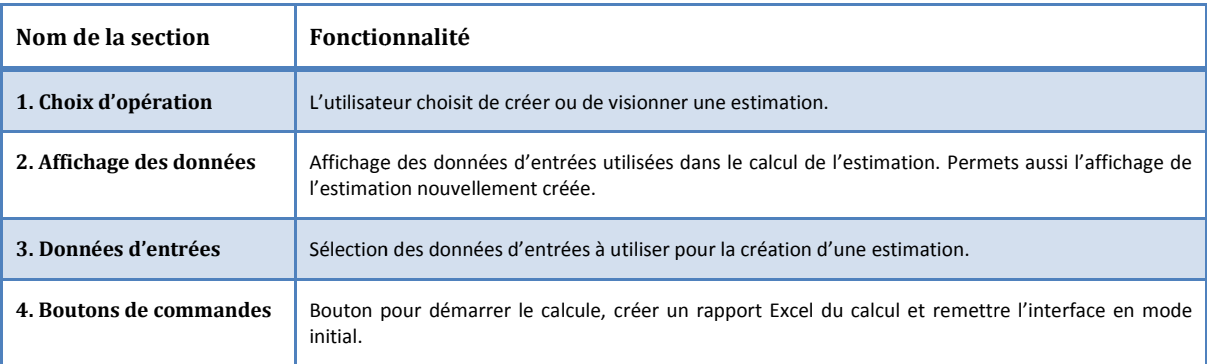

| Entrées (Hist)<br>Nouvelle estimation<br>Table de conversion<br>RNP Infra d'origine                                                |                             |                         |                                 |                        | Géographie                                                                                                    |
|----------------------------------------------------------------------------------------------------|-----------------------------|-------------------------|---------------------------------|------------------------|----------------------------------------------------------------------------------------------------|
| Info<br><b>Revision Levels</b><br>Creator: 2<br>2007-11-05<br>Create Date:<br>D <sub>01</sub><br>Ÿ<br>Comment:<br>4<br>Estimate #: |                             |                         |                                 |                        | Type de<br>DR<br>région<br>Geographie<br><b>DR SGC 2001</b><br>origine<br>Geographie<br><b>DR SGC 2006</b><br>destination |
| - Factors<br>Code de<br>Province:                                                                                                  | Code de région<br>(origine) | Nom de région (origine) | Code de région<br>(destination) | Nom de régi            | Élément RNP d'origine<br>Dato do<br>2001-07-01<br>référence                                                               |
| 10 <sup>1</sup>                                                                                                    | 1001                        | DIVISION NO. 1          | 1001                            | <b>DIVISION N</b>      | Niveau de<br>D02<br>révision                                                                                              |
| 10                                                                                                    | 1002                        | DIVISION NO. 2          | 1002                            | <b>DIVISION N</b>      | uvel Élément<br>d <b>o</b> n                                                                                              |
| 10                                                                                                    | 1003                        | DIVISION NO. 3          | 1003                            | <b>DIVISION N</b>      | <b>Niv</b><br>zu de<br>Automatique<br><b>ision</b>                                                                        |
| 10                                                                                                    | 1004                        | DIVISION NO. 4          | 1004                            | <b>DIVISION N</b>      |                                                                                                    |
| 10                                                                                                    | 1005                        | DIVISION NO. 5          | 1005                            | <b>DIVISION N</b>      |                                                                                                    |
| 10                                                                                                    | 1006                        | DIVISION NO. 6          | 1006                            | <b>DIVISION N</b>      |                                                                                                    |
| 10                                                                                                    | 1007                        | DIVISION NO. 7          | 1007                            | DIVISION N             |                                                                                                    |
| 10                                                                                                    | 1008                        | DIVISION NO. 8          | 1008                            | <b>DIVISION N</b>      |                                                                                                    |
| 10                                                                                                    | 1009                        | DIVISION NO. 9          | 1009                            | <b>DIVISION N</b>      | Exporter à Excel                                                                                                    |
| 10                                                                                                    | 1010                        | DIVISION NO. 10         | 1010                            | <b>DIVISION N</b>      |                                                                                                    |
| 10                                                                                                    | 1010                        | DIVISION NO. 10         | 1011                            | <b>DIVISION N</b>      |                                                                                                    |
| 11                                                                                                    | 1101                        | <b>KINGS</b>            | 1101                            | KINGS                  | Ré<br>liser<br><b>Att</b>                                                                                                 |
| 11                                                                                                    | 1102                        | <b>QUEENS</b>           | 1102                            | <b>QUEENS</b>          |                                                                                                    |
| 11                                                                                                    | 1103                        | PRINCE                  | 1103                            | PRINCE<br>$\checkmark$ |                                                                                                    |
| ∢                                                                                                    |                             | Ш                       |                                 | $\geq$                 |                                                                                                    |
| 1/307                                                                                                    |                             |                         |                                 |                        | Calculer                                                                                                    |

Figure 10 - Interface graphique d'estimation de RNP

# 4.5.2 Structure du code

Comme mentionnée, la conception du module d'estimation des RNP infra est composée de deux parties. La première est le formulaire qui comporte l'interface graphique, la gestion des événements et les étapes de bases pour faire le calcule d'estimation.

La deuxième partie est la classe utilisée pour contenir une estimation RNP infra. Cette classe offre les fonctionnalités nécessaires pour sauvegarder, charger et modifier un RNP dans la base de données. Elle possède aussi des fonctions qui permettent de manipuler les données contenues dans l'estimation RNP.

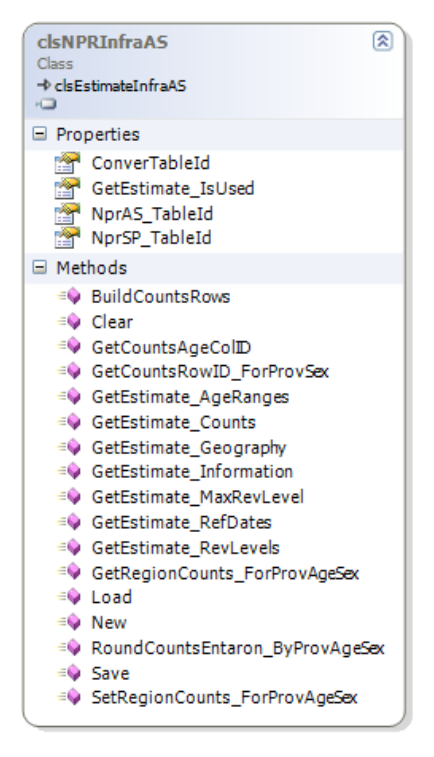

Figure 11 - Structure de la classe pour contenir une estimation RNP

# 4.6 Conclusion sur le module d'estimation de RNP

Je crois que j'ai réussi cette partie du projet de façon satisfaisante. J'ai eu un léger délai lors du design de l'interface graphique, mais ceci n'a pas causé de retard dans l'échéancier que je me suis imposé.

Le code est bien commenté et organisé de façon à être facilement compris par les gens qui seront chargés de le maintenir pour le reste du cycle de vie du système.

# 5 Base de données

Les données en importation ont besoin d'une destination dans la base de données Estime. Le module infra provincial étant un nouveau module, nous avions besoin de faire l'ajout de nouvelles tables.

Il y avait donc trois paires de tables, à ajouter au système. Les données de population d'Estime sont stockées dans un ensemble de deux tables selon la relation suivante :

- La table mère : qui contient les données à propos de l'élément stocké.
- La table ligne : qui contient les valeurs de population pour l'élément décrit dans la table mère.

Ces tables ont donc une relation 1 : N, car chaque élément décrit dans la table mère a plusieurs lignes dans la table ligne. Les trois paires de tables ajoutées étaient donc pour permettre le stockage des distributions, des composantes et des effectifs de résidents non permanents.

# 5.1 Tables des composantes infra

J'ai créé les tables pour les composantes du module infra provincial pour qu'elles puissent contenir les données demandées par les spécifications de l'importation. Il est possible que d'autres champs soient nécessaires lors du développement des autres formulaires de composantes du module infra.

#### Table mère :

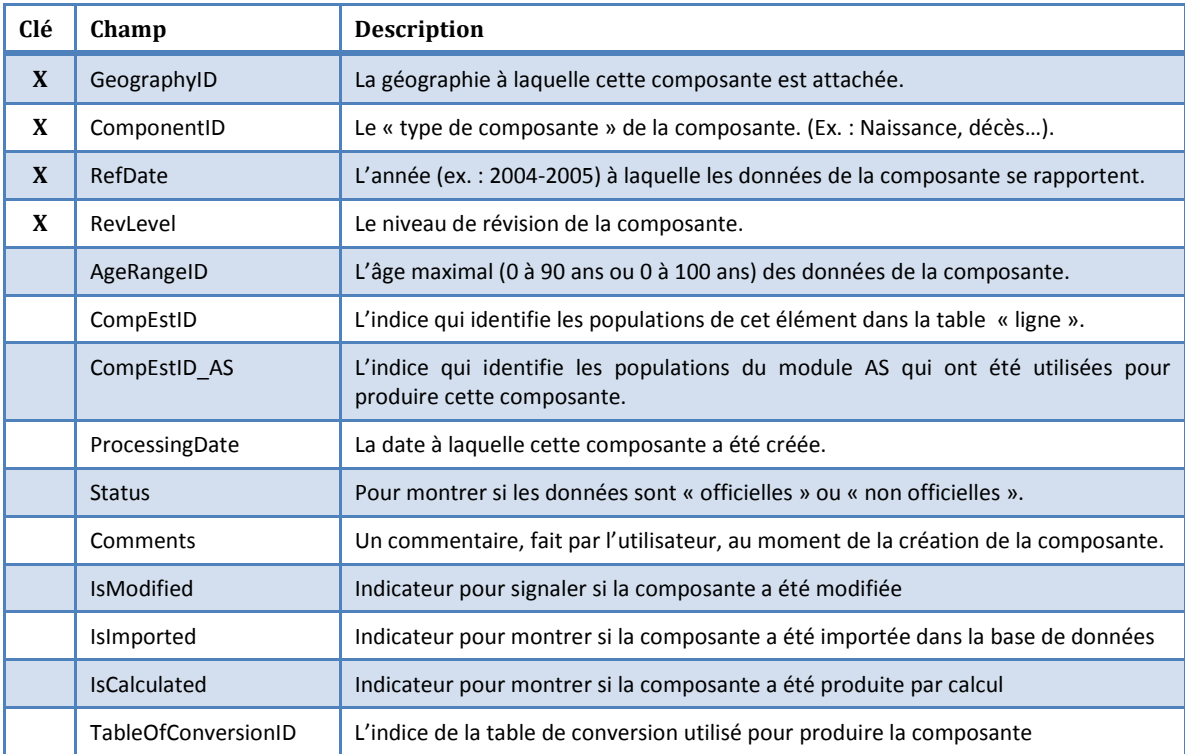

# Table « Ligne » :

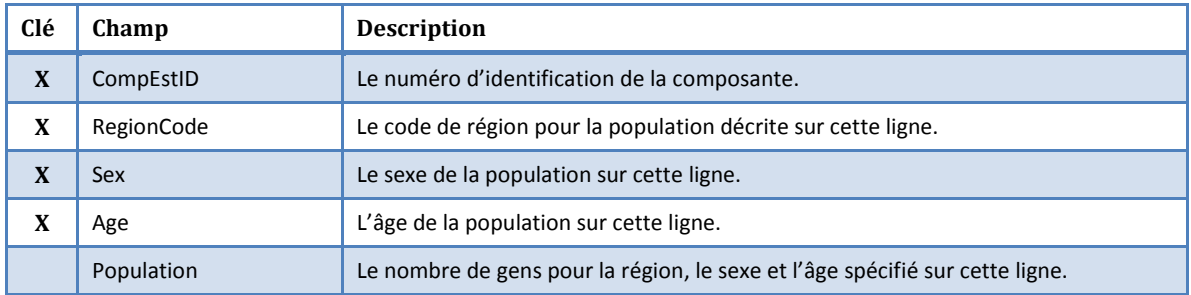

# 5.2 Tables des distributions infra

Ces deux tables ont été créées par un de mes collègues. La structure est semblable à ce que j'ai fait pour les composantes.

# Table mère :

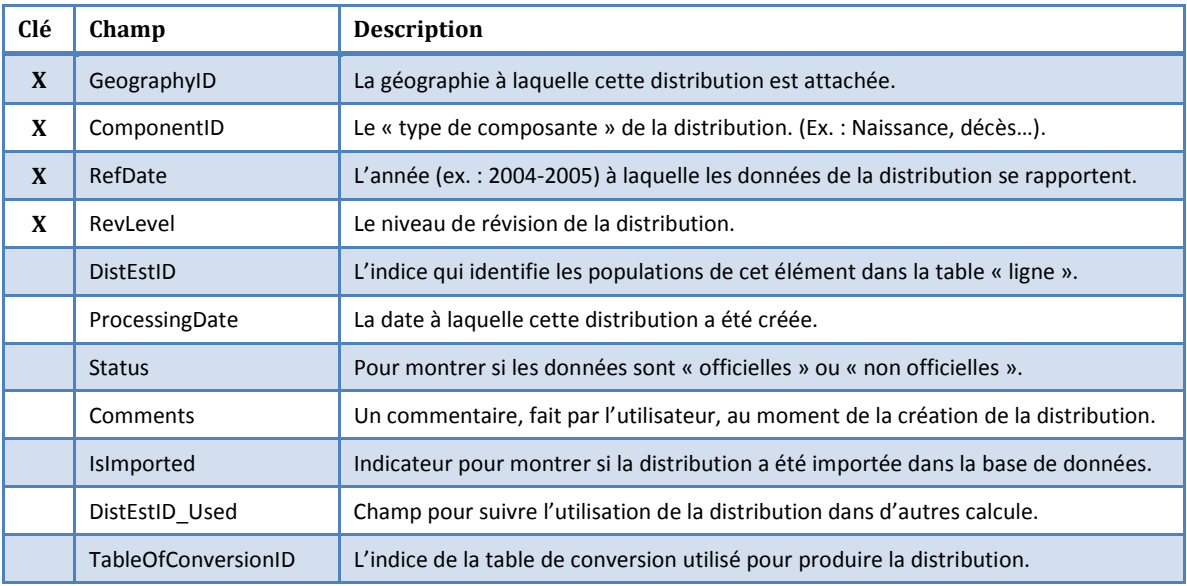

# Table « Ligne » :

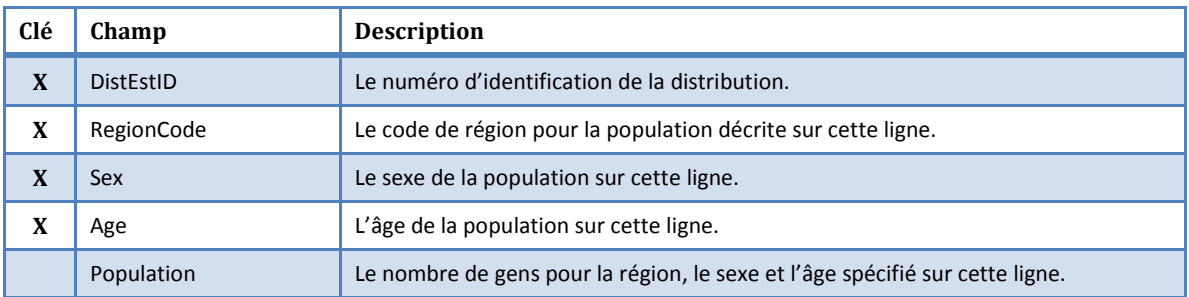

# 5.3 Tables des effectifs RNP infra

J'ai créé les tables pour les effectifs des résidents non permanents pour qu'elles puissent contenir les données demandées par les spécifications de l'importation. Il est possible que d'autres champs soient nécessaires lors du développement des autres formulaires du module infra.

#### Table mère :

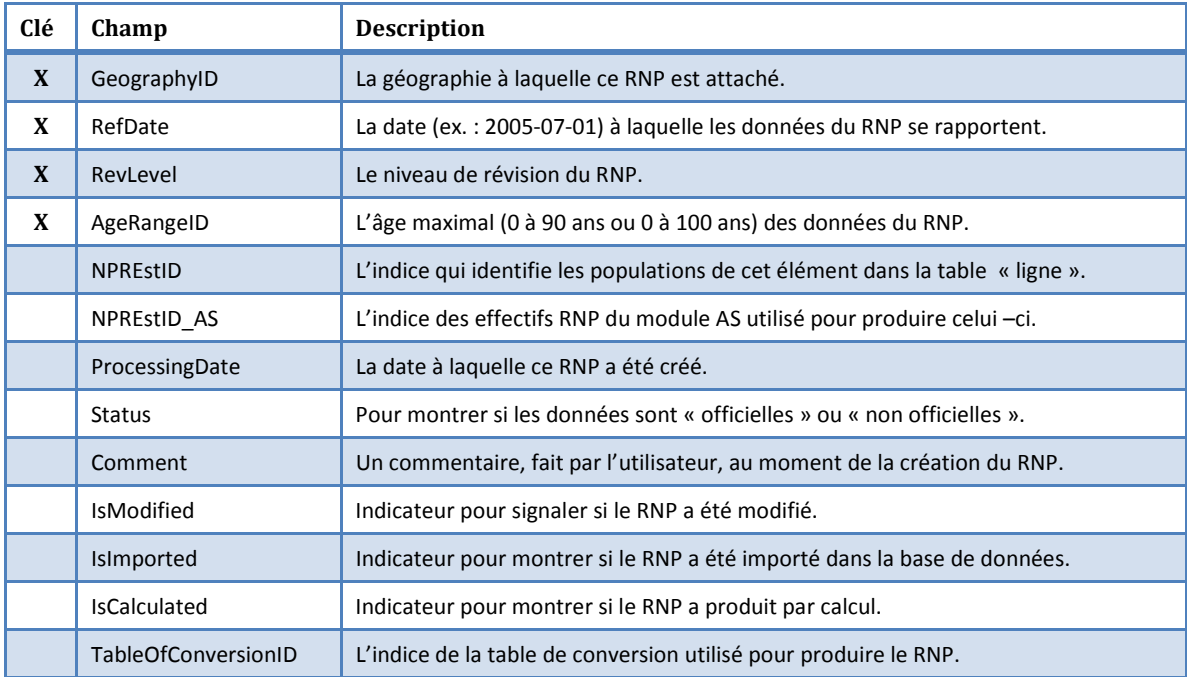

#### Table « Ligne » :

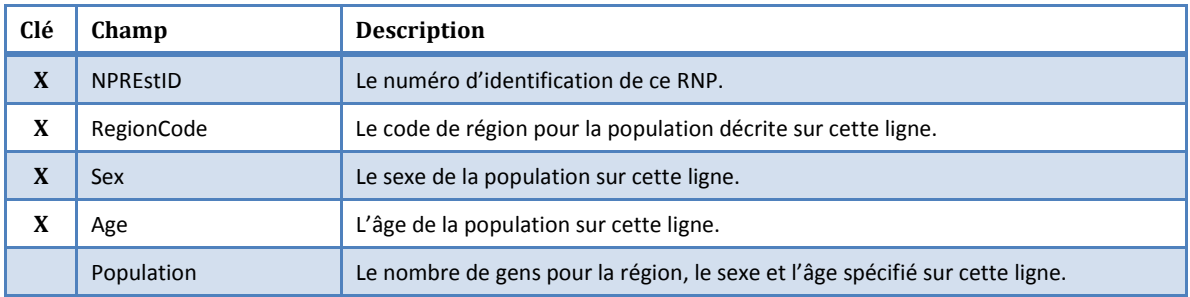

# 6 Outils et contraintes de développement

Le développement d'Estime se fait avec « Visual Basic .Net » avec l'environnement « Visual Studio .NET ». Dans l'intérêt de l'uniformité, j'utiliserais aussi ces outils. Le SGBD étant aussi déjà choisi, je développerais alors pour « MS SQL Server 2005 ».

# 7 Conclusion

Ce projet m'a permis d'approfondir mes connaissances du paradigme de programmation orienté objet. J'ai fait l'utilisation de concept comme le polymorphisme et fait l'utilisation d'attribut sur mes classes pour ajouter à la modularité de mon application.

J'ai dû participer à plusieurs réunions avec l'équipe de développement Estime pour faire la gestion d'échéanciers, réviser les besoins et trouver les points communs des applications pour maximiser la réutilisation du code que l'on produisait.

J'ai eu à écrire des requêtes SQL et des procédures stockées et par conséquent améliorer ma compréhension de ces aspects de base de données.

Enfin, j'ai participé au cycle de vie d'un gros projet en faisant l'analyse des besoins, la conception et l'implémentation de solutions et la vérification de ces solutions.

Je suis très satisfait du résultat et je crois avoir produit des solutions efficaces aux problèmes que l'on m'a confiés.

# 8 Calendrier d'exécution

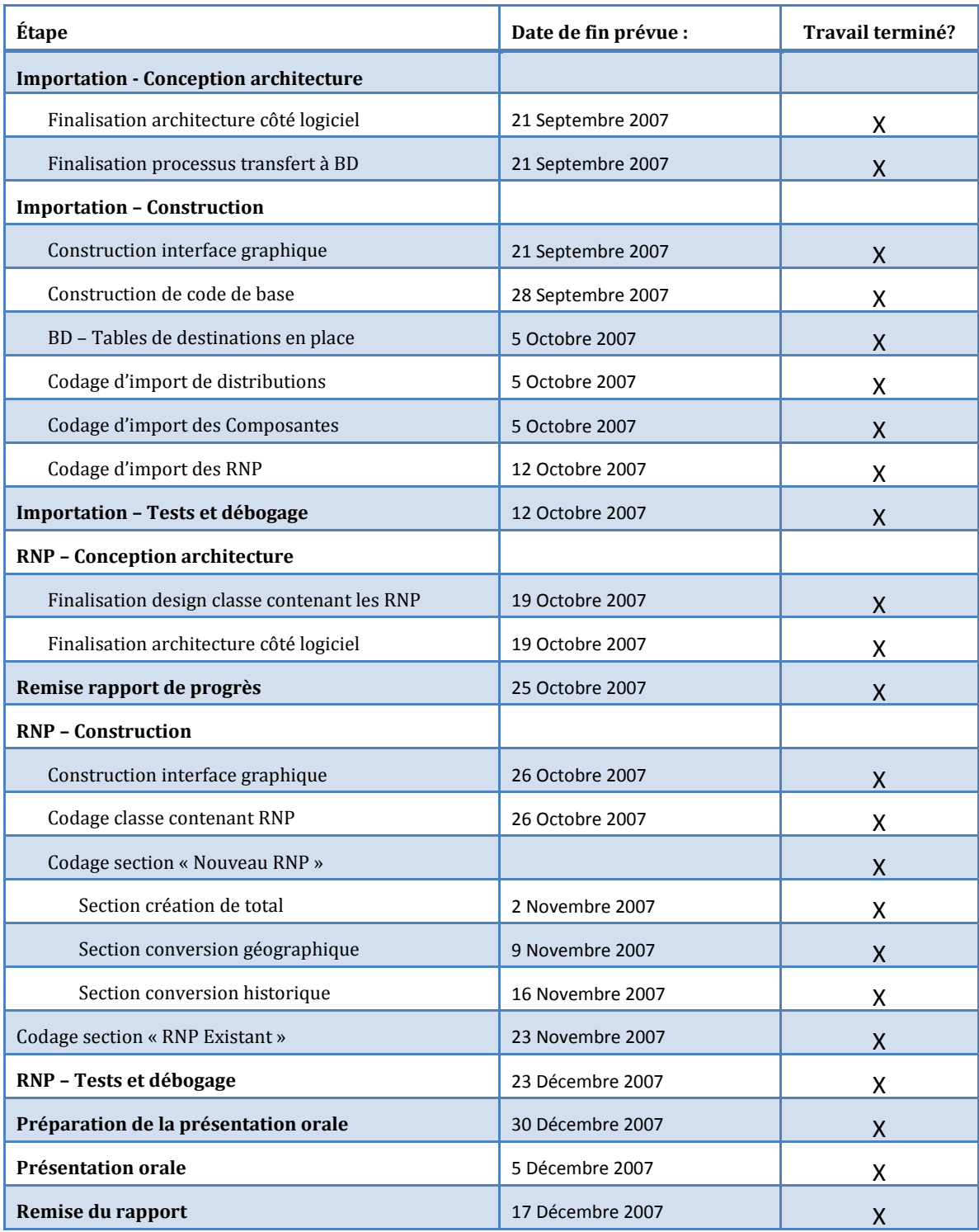

# 9 Bibliographie

Balena, F. (2005). Programming Microsoft Visual Basic 2005: The Language. Microsoft Press.

Microsoft. (2007). Récupéré sur MSDN: http://msdn2.microsoft.com/fr-ca/default.aspx

Statistique Canada - Démographie. (2007). Document préliminaire sur les concepts et les méthodes. Canada.

Statistique Canada - Démographie. (2007). Spécifications: Importation. Canada.

Statistique Canada - Démographie. (2007). Spécifications: Résidents non permanents. Canada.